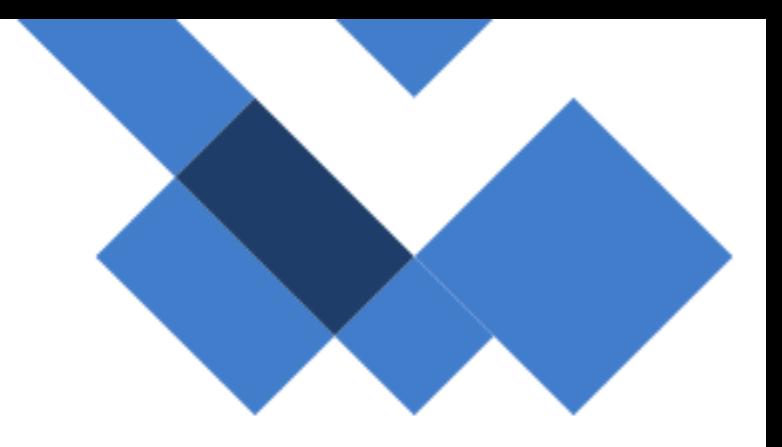

## **Acesso ao Wireless – SEDUC\_TV**

CISCO (MERAKI) MR20

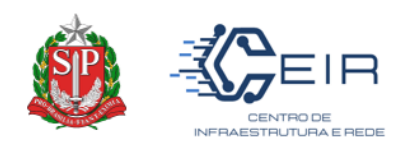

## 1. Tutorial

O objetivo deste documento é fornecer as etapas necessárias para o acesso wireless na rede SEDUC\_TV.

O acesso será possível somente nas TVs disponibilizadas pela SEDUC. As televisões adquiridas via PDDE ou outros meios deverão efetuar autenticação pelas redes SEDUC-ADM ou SEDUC-PED, através de usuário e senha.

O acesso para as TVs disponibilizadas pela SEDUC (compra centralizada) será através de autenticação por MAC ADDRESS e, neste caso, não será necessário utilizar usuário e senha. Contudo, o SSID da Rede **SEDUC\_TV** encontra-se **OCULTO**, sendo necessário seguir os seguintes passos:

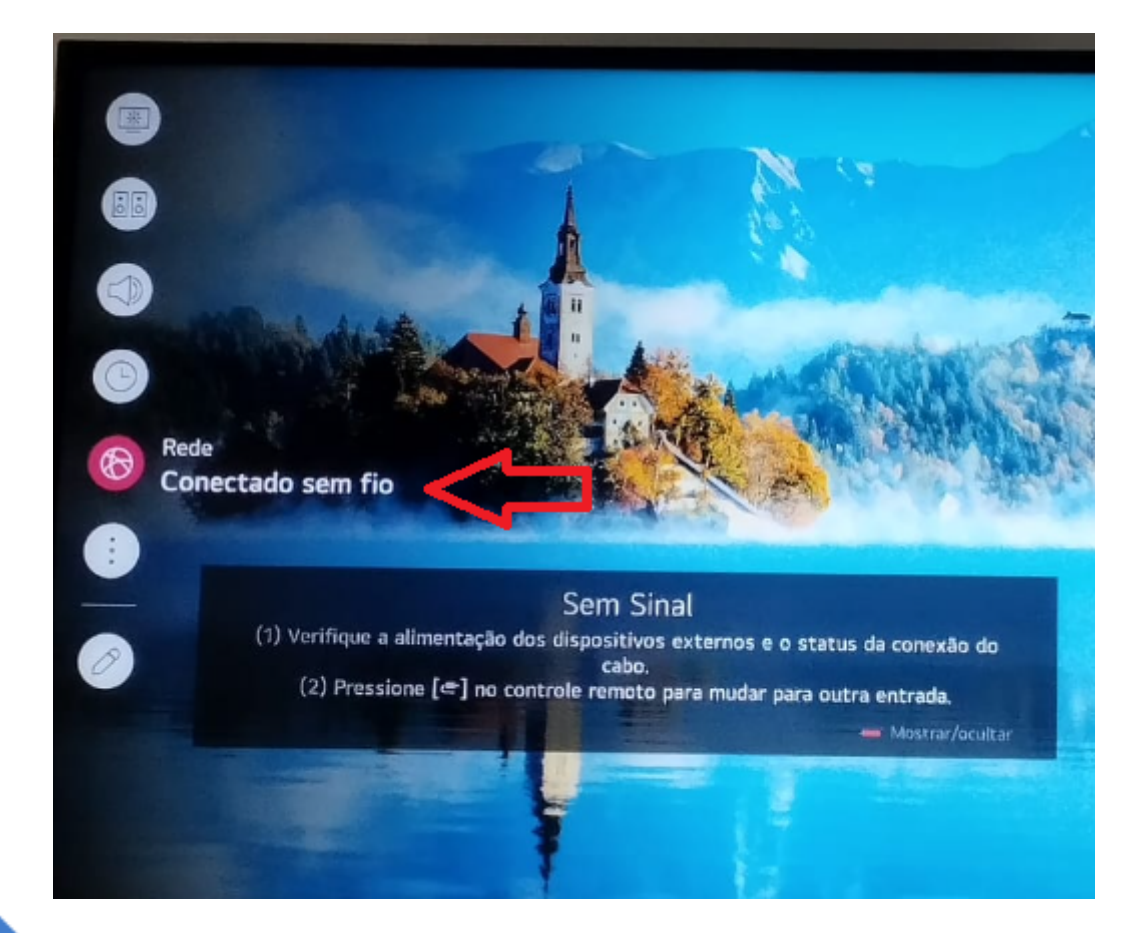

**1)** Acessar as **Configurações** da TV e selecionar a opção "**Rede".**

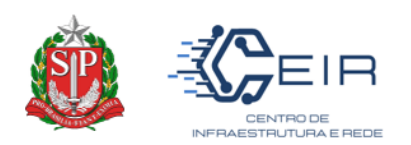

**2)** No menu, selecione "**Conexão" → "Conexão da rede Wi-Fi".**

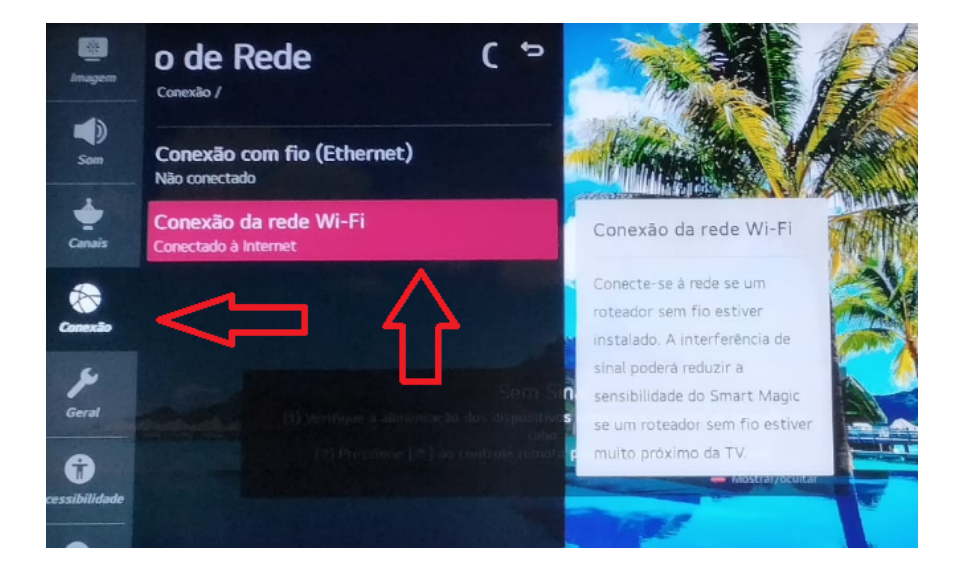

3) A Rede **SEDUC\_TV** não será exibida na lista de redes disponíveis, sendo necessário selecionar a opção **"Adicionar uma rede sem fio oculta".**

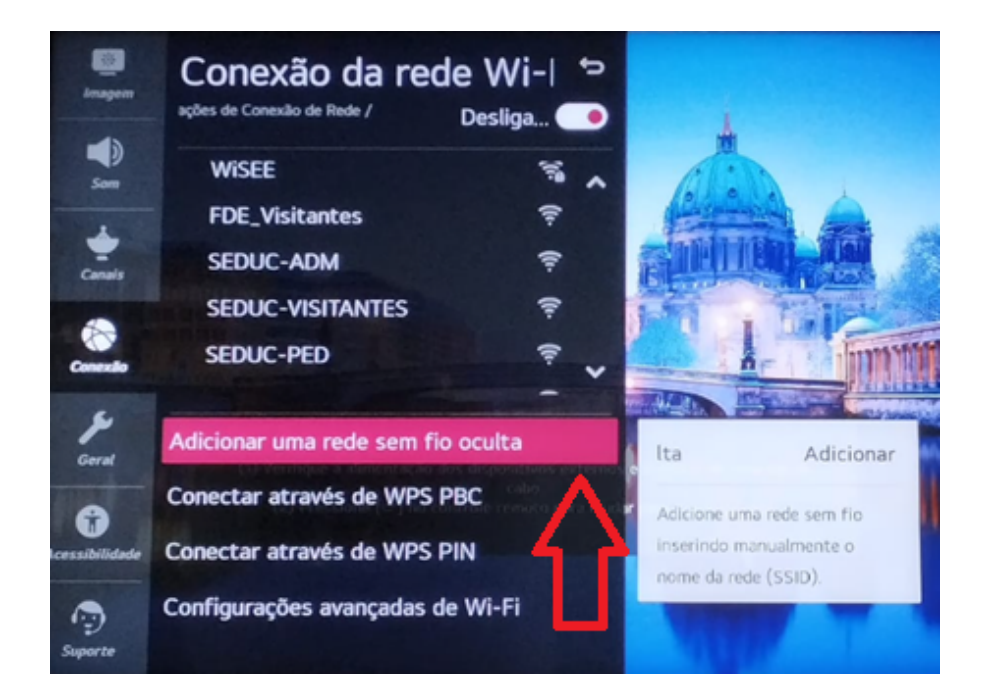

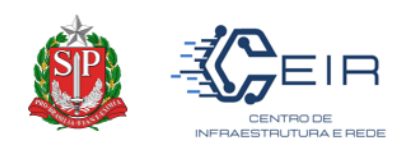

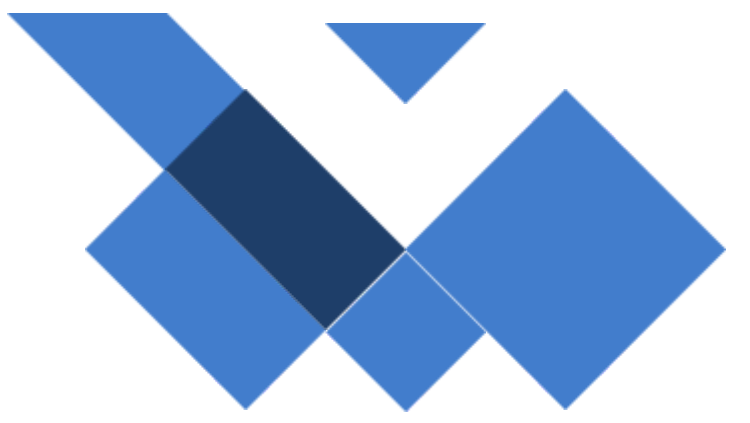

## **1a Rede"** digite: **SEDUC\_TV** (tudo em maiúsculo) e clique em

"**Conectar".**

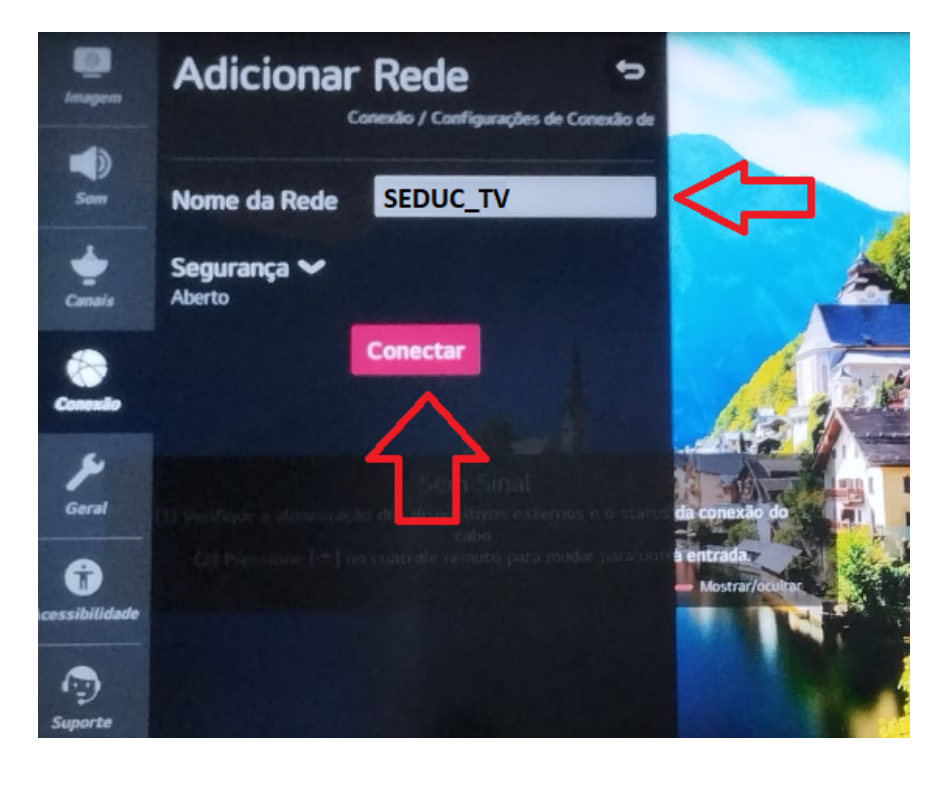

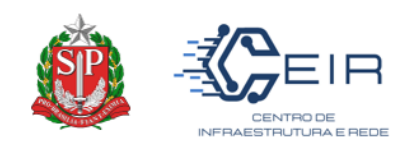

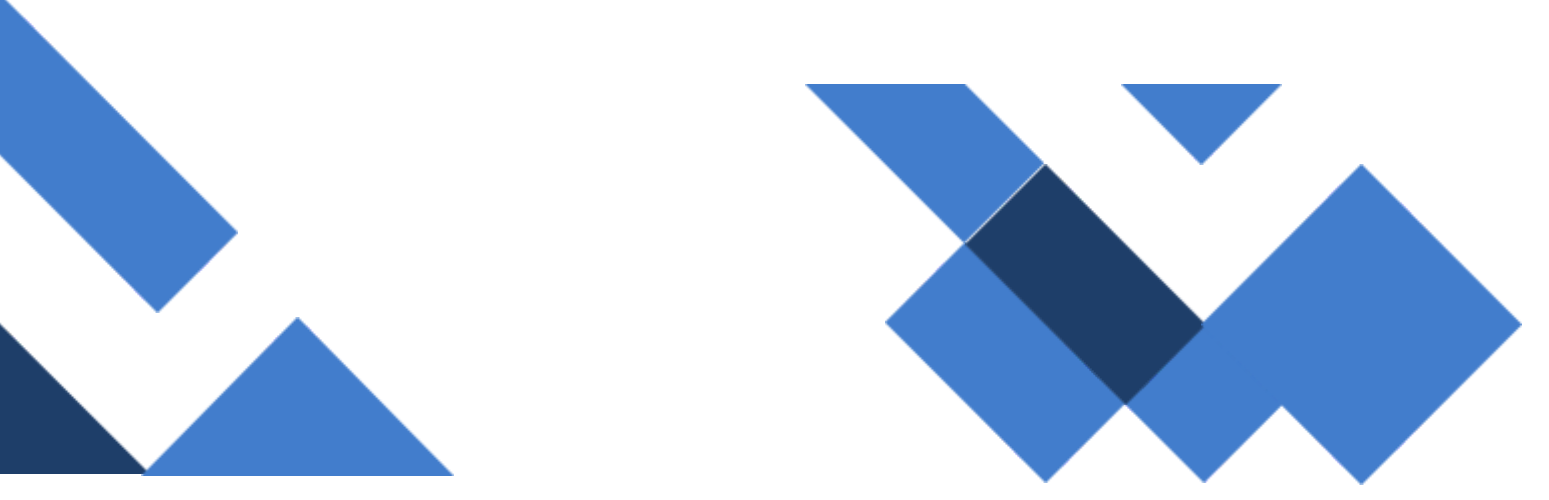

## 5) A Rede **SEDUC\_TV** aparecerá na lista e a TV se conectará automaticamente.

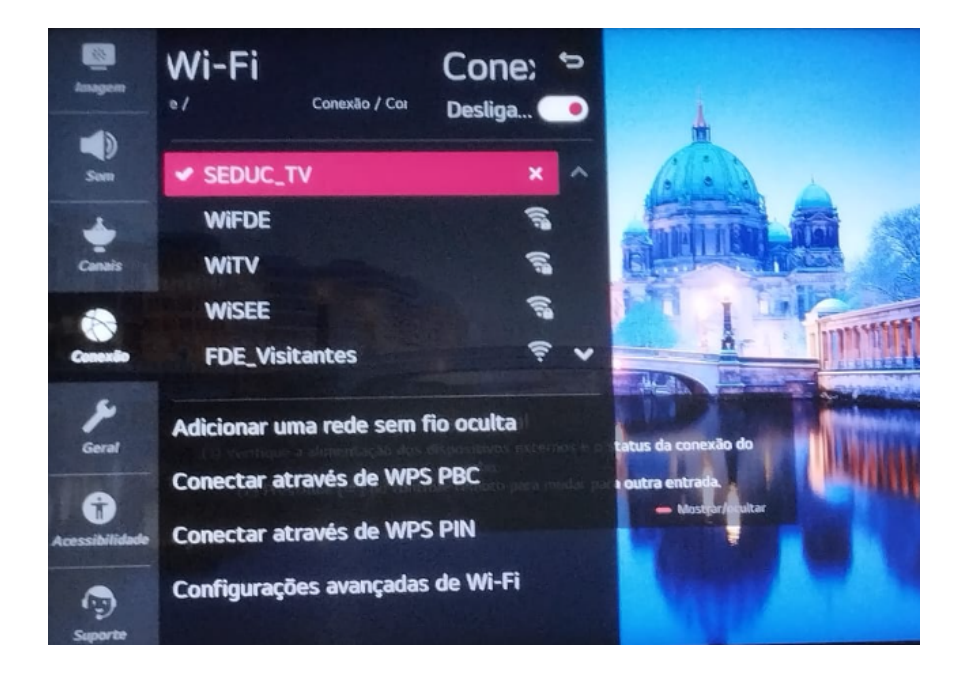

**Observação:** Esse procedimento deve ser realizado apenas em TVs que ainda não se conectaram a rede **SEDUC\_TV**. Caso a televisão já esteja configurada, não será necessário repetir esse passo a passo, pois ela se conectará automaticamente cada vez que for ligada.

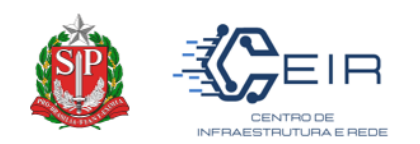

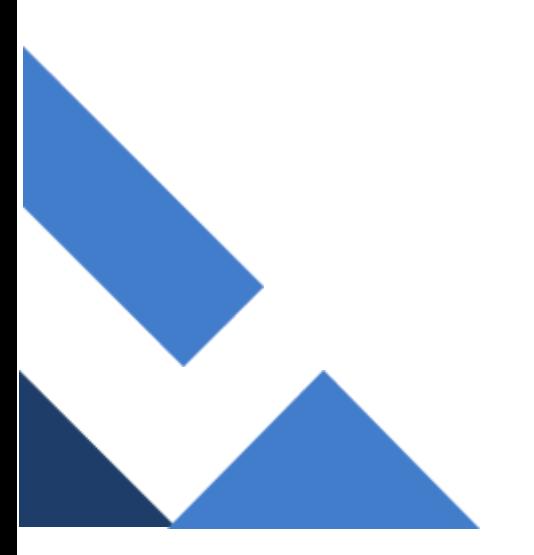

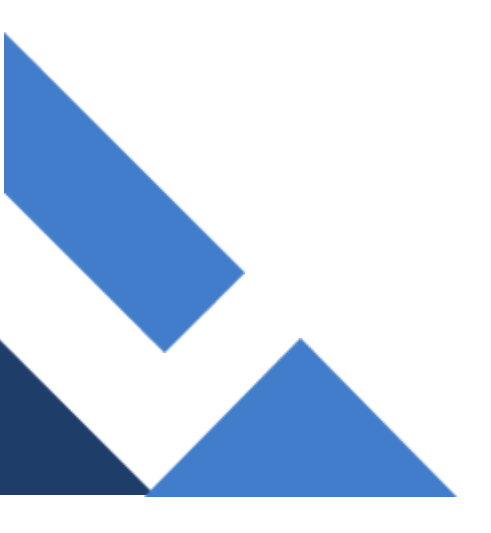